### IP Attendant Console Solution

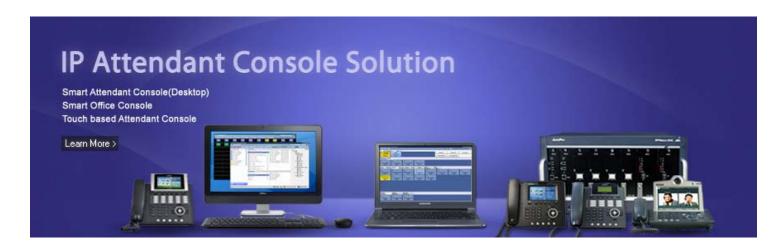

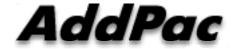

AddPac Technology

2013, Sales and Marketing

#### Contents

- IP Telephony Service Diagram
- Dual Redundancy IP-PBX Products (example)
- IP Telephony Hardware Terminals
- IP Attendant Console Software Solution
  - Smart Attendant Console
  - Smart Office Console
- Application Note (Korea Express Train : KTX)
  - Touch Screen based Attendant Console

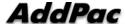

## IP Telephony Service Diagram

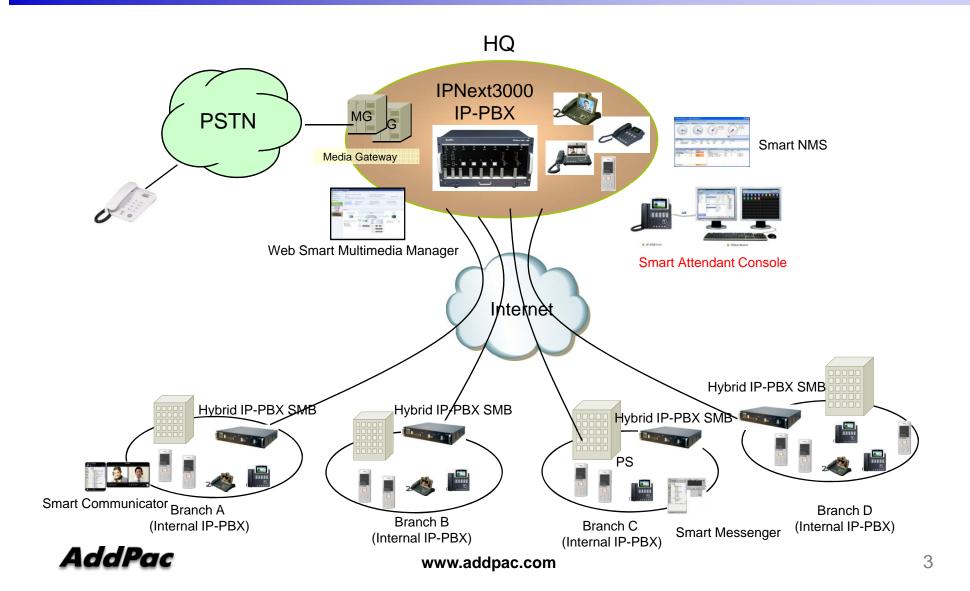

## IPNext IP-PBX Comparison Table

| Model                                                         |          | IPNext5000                            | IPNext3000                            | IPNext2000                            | IPNext600                             |
|---------------------------------------------------------------|----------|---------------------------------------|---------------------------------------|---------------------------------------|---------------------------------------|
| Service Features                                              |          |                                       |                                       |                                       |                                       |
| Registration User Number                                      |          | 5000                                  | 3000                                  | 2000                                  | 500                                   |
| Concurrent Call User<br>Number                                |          | 1000                                  | 800                                   | 500                                   | 100                                   |
| IPv4/IPv6 Dual<br>Stack Support                               |          | Support                               | Support                               | Support                               | Support                               |
| VoIP                                                          | Internal | SIP                                   | SIP                                   | SIP                                   | SIP                                   |
| Signaling                                                     | External | H.323/SIP                             | H.323/SIP                             | H.323/SIP                             | H.323/SIP                             |
| Powerful IVR, UMS, Media<br>Service, User Presence<br>Service |          | Support                               | Support                               | Support                               | Support                               |
| RTP Proxy Service (IPv6, Private IP)                          |          | Support                               | Support                               | Support                               | Support                               |
| LAN Port                                                      |          | 2                                     | 2                                     | 2                                     | 2                                     |
| System Duplication                                            |          | Support(built-in)                     | Support(built-in)                     | Support(built-in)                     | Support(Built-In)                     |
| Power Supply                                                  |          | Dual Redundancy<br>Power(Module Type) | Dual Redundancy<br>Power(Module Type) | Dual Redundancy<br>Power(Module Type) | Dual Redundancy<br>Power(Module Type) |

# IP Video Phones for AddPac IP-PBX

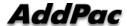

### IP Video Phones for AddPac IP-PBX

|                | AP-VP500                     | AP-VP350                 | AP-VP300N                | AP-VP280                 | AP-VP250                   | AP-VP230                 | AP-VP150                   | AP-VP120                |
|----------------|------------------------------|--------------------------|--------------------------|--------------------------|----------------------------|--------------------------|----------------------------|-------------------------|
|                |                              |                          |                          |                          |                            |                          |                            |                         |
| LCD Size       | 12.1 Inch<br>Touch<br>Screen | 7Inch<br>Touch<br>Screen | 7Inch<br>Touch<br>Screen | 7Inch<br>Touch<br>Screen | 4.3Inch<br>Touch<br>Screen | 5Inch<br>Touch<br>Screen | 4.3Inch<br>Touch<br>Screen | 4.3Inch                 |
| Camera         | CCD                          | CCD                      | CCD                      | CMOS                     | CMOS                       | CMOS                     | CCD                        | CMOS                    |
| Video<br>Codec | H.263<br>MPEG4<br>H.264      | H.263<br>MPEG4<br>H.264  | H.263<br>MPEG4<br>H.264  | H.263<br>MPEG4<br>H.264  | H.263<br>MPEG4<br>H.264    | H.263<br>MPEG4<br>H.264  | H.263<br>MPEG4<br>H.264    | H.263<br>MPEG4<br>H.264 |
| Signaling      | H.323/SIP                    | H.323/SIP                | H.323/SIP                | H.323/SIP                | H.323/SIP                  | H.323/SIP                | H.323/SIP                  | H.323/SIP               |
| Video<br>MCU   | N/A                          | 4-Party<br>Video<br>MCU  | N/A                      | N/A                      | N/A                        | N/A                      | N/A                        | N/A                     |
| Voice<br>MCU   | 3-Party                      | 3-Party                  | 3-Party                  | 3-Party                  | 3-Party                    | 3-Party                  | 3-Party                    | 3-Party                 |
| LAN Port       | 2                            | 2                        | 2                        | 2                        | 2                          | 2                        | 2                          | 2                       |
| PoE            | N/A                          | N/A                      | Support                  | Support                  | Support                    | Support                  | Support                    | Support                 |

# IP Phones for AddPac IP-PBX

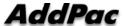

### IP Phones for AddPac IP-PBX

|                         | AP-IP300                    | AP-IP250                    | AP-IP230                    | AP-IP160                    | AP-IP120                    | AP-IP90                     |
|-------------------------|-----------------------------|-----------------------------|-----------------------------|-----------------------------|-----------------------------|-----------------------------|
|                         |                             |                             |                             |                             |                             |                             |
| LCD Size                | 4.3 Inch Color<br>LCD       | 4.3 Inch Color<br>LCD       | 5 Inch<br>Color LCD         | 4 Text Line<br>Graphic LCD  | 4 Text Line<br>Graphic LCD  | 4 Text Line<br>Graphic LCD  |
| Touch Screen            | N/A                         | Support                     | Support                     | N/A                         | N/A                         | N/A                         |
| Speed-Dial<br>Keys      | 25 Key with<br>Presence LED | Touch Screen based 25 Keys  | Touch Screen based 25 Keys  | 16 Key with<br>Presence LED | 12 Key with<br>Presence LED | N/A                         |
| Voice<br>Codec          | G.711/G.726/<br>G.729/G.723 | G.711/G.726/<br>G.729/G.723 | G.711/G.726/<br>G.729/G.723 | G.711/G.726/<br>G.729/G.723 | G.711/G.726/<br>G.729/G.723 | G.711/G.726/<br>G.729/G.723 |
| Signaling               | H.323/SIP                   | H.323/SIP                   | H.323/SIP                   | H.323/SIP                   | H.323/SIP                   | H.323/SIP                   |
| 3-Party<br>Conversation | Support                     | Support                     | Support                     | Support                     | Support                     | Support                     |
| LAN Port                | 2                           | 2                           | 2                           | 2                           | 2                           | 2                           |
| PoE(Option)             | Support                     | Support                     | Support                     | Support                     | Support                     | Support                     |
| FXO(Option)             | Support                     | Support                     | Support                     | Support                     | Support                     | Support                     |

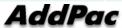

# IP Extend Key Pack for AddPac IP-PBX

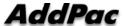

### IP Extend Key Pack Comparison Table

| Model                       | AP-PT100                                   | AP-PT50                                      | AP-PT20                                    |
|-----------------------------|--------------------------------------------|----------------------------------------------|--------------------------------------------|
| Service Features            |                                            |                                              |                                            |
| Key Type                    | 7 inch LCD Touch Screen                    | Push Button with User<br>Presence Indication | Push Button with User Presence Indication  |
|                             |                                            | LAMP                                         | LAMP                                       |
| Key Number                  | Default : 9(row) x<br>4(column) = 36       | 60 Key                                       | 40 Key                                     |
| User Presence<br>Indication | Support                                    | LED on,<br>LED off,<br>LED Blink             | LED on,<br>LED off,<br>LED Blink           |
| Multiple Cascading          | Support                                    | Support                                      | Support                                    |
| Speaker                     | Support                                    | Support                                      | Support                                    |
| LAN Port                    | 2                                          | 2                                            | 2                                          |
| PoE(Option)                 | Support                                    | Support                                      | Support                                    |
| Application                 | IP Phone or Video Phone<br>Extend Key Pack | IP Phone or Video<br>Phone Extend Key Pack   | IP Phone or Video Phone<br>Extend Key Pack |

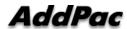

#### IP Wifi Phone

#### AP-WP100 IP Wifi Phone

- Wi-Fi IP Phone Solution
- Various Call Scenario Support (IP-PBX)
- State-of-art SIP Signaling
- IEEE802.11b/g up to 54Mbps
- WPA(Wifi Protected Access), 802.11i Security Standard
- Wi-Fi IP Audio Broadcasting Terminal Solution
- External Audio In/Out Port for Headset
- Firmware Upgradeable Architecture
- VoIP Solution with Outstanding Network Service Capability
- Audio Privacy Protection

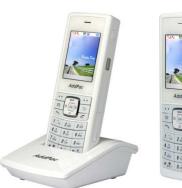

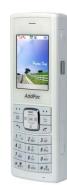

# IP Attendant Console Software Solution

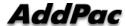

### IP Attendant Console Product Lists

| Table                                                                                                    | Smart Attendant Console | Attendant Console Software for Large Company                     |
|----------------------------------------------------------------------------------------------------|-------------------------|------------------------------------------------------------------|
| The state of the state of the s | Smart Office Console    | Attendant Console Software for Secretary (Option : Touch Screen) |

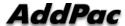

### IP Attendant Console Feature Comparison

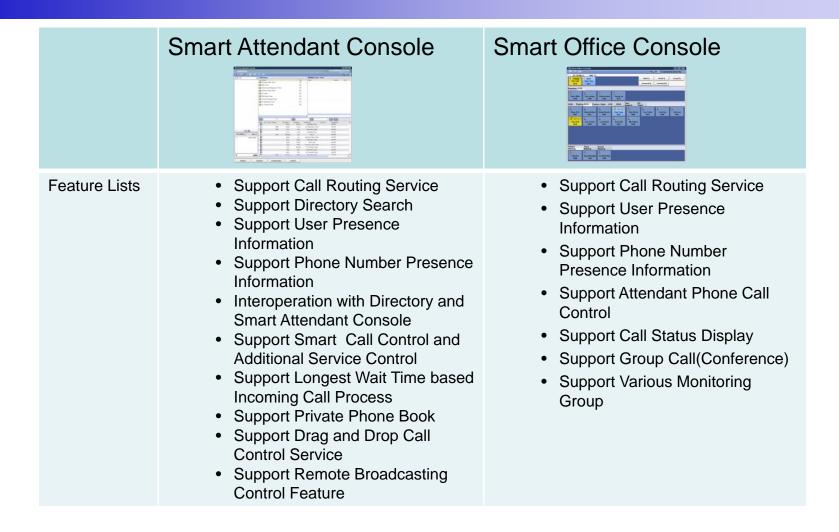

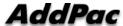

# Smart Attendant Console (version 1.0)

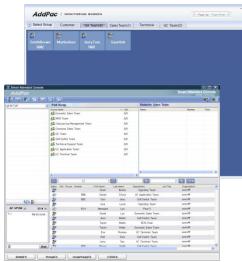

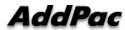

#### Contents

- Overview
- Smart Attendant Console Structure
- Smart Attendant Console System Diagram
- Smart Attendant Console System Configuration
- Smart Attendant Console Automatic Call Distribution
- Smart Attendant Console Feature
- Smart Attendant Console UI
  - Main Screen Feature
  - Monitoring Screen and Feature
  - Broadcasting Screen and Feature
  - Fire Alerting Screen And Feature

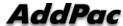

#### Overview

## Support Efficiently Call Routing and Smart Presence Service

- Smart Attendant Console Function
  - Support Call Routing Service
  - Support Directory Search
  - Support User Presence Information
  - Support Phone Number Presence Information
  - Interoperation with Directory and Smart Attendant Console
  - Support Smart Call Control and Additional Service Control
  - Support Longest Wait Time based Incoming Call Process
  - Support Private Phone Book
  - Support Drag and Drop Call Control Service
  - Support Remote Broadcasting Control Feature

### **Smart Attendant Console Structure**

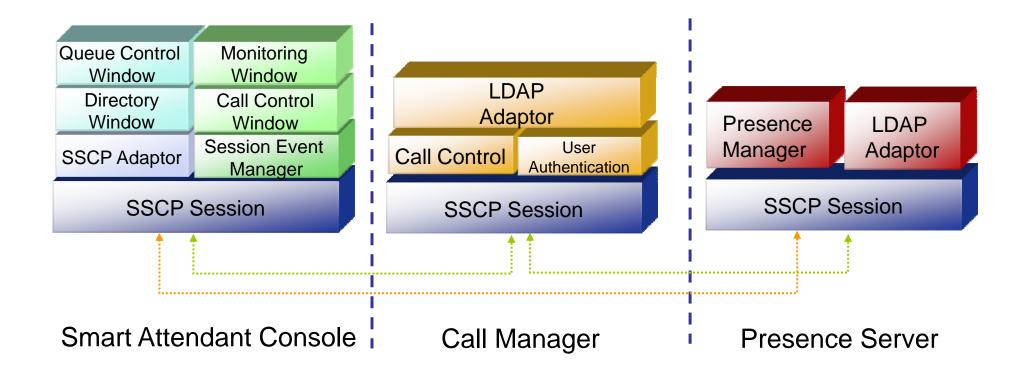

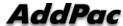

## Smart Attendant Console System Diagram

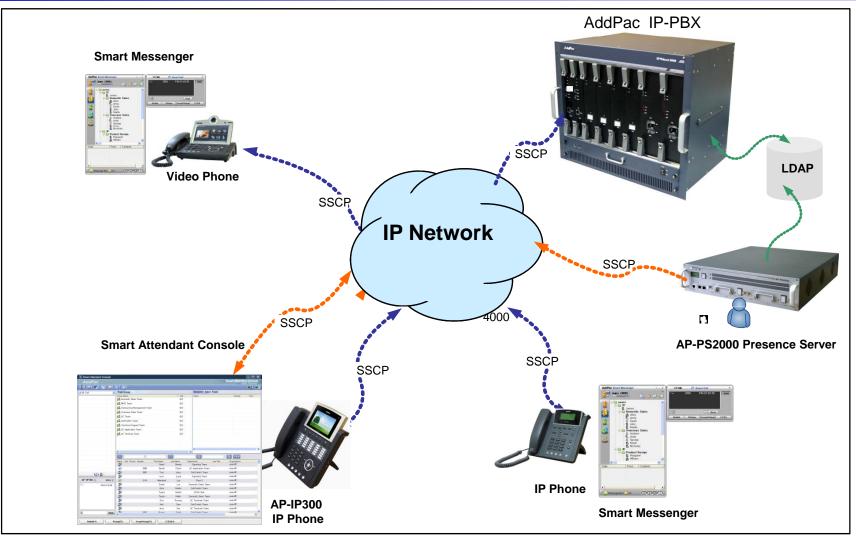

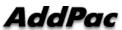

# Smart Attendant Console System Configuration

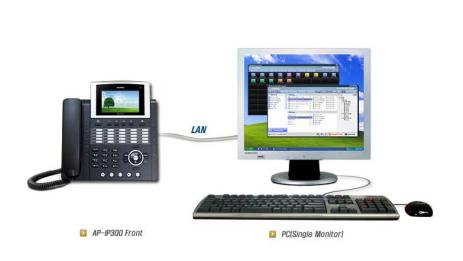

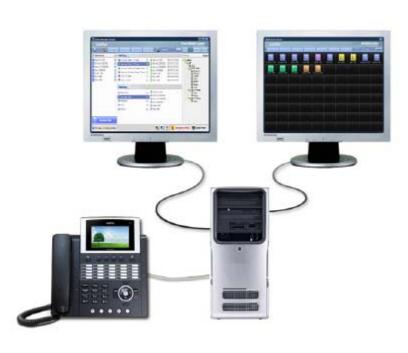

Single Monitor Mode

**Dual Monitor Mode** 

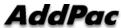

# Smart Attendant Console Automatic Call Distribution

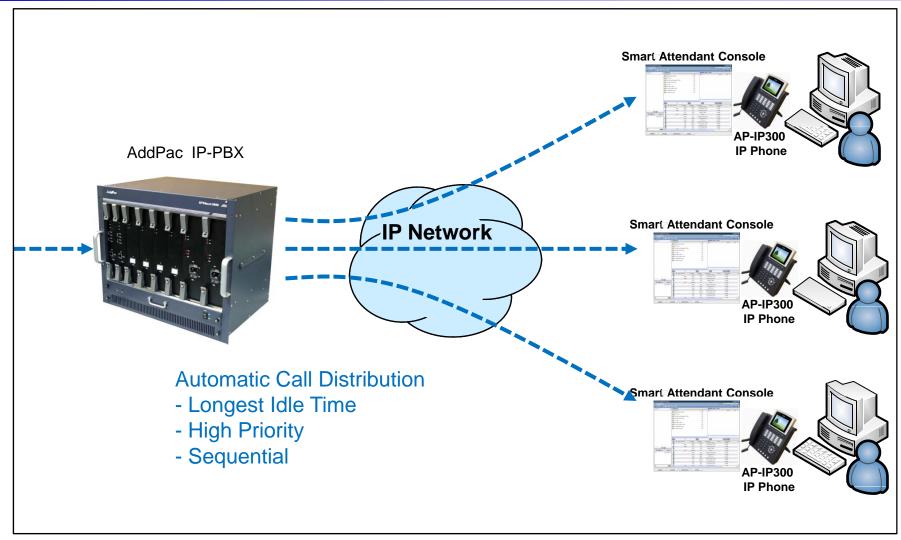

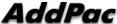

### **Smart Attendant Console Feature**

- Smart Login Service
  - User Login and Logout Feature
- Automatic Call Distribution Feature
  - No Call Distribution Mode
    - An Available Attendant Manually Answer a Call in the Queue
  - Longest Idle Time Mode
    - Call Manager Automatically Send a Call to Longest Idle Attendant
  - Preference Mode
    - Call Manager Automatically Send a Call to High Priority Attendant
  - Sequential Mode
    - Call Manager Automatically Send a Call to an Attendant Sequentially

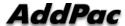

- Queue Call Control Feature
  - Wait Time Based Call Answer
    - Longest Wait Call Answer
  - Show Incoming Call by Call Type
    - Internal Call Show
    - External Call Show
    - Show All Call
  - Display Call Status Icon for Waiting Time
    - Call Busy, Call Wait Alerting, Call Wait Warning
    - User Configure the Wait Status Time

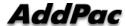

- Additional Call Service
  - Park Group Monitoring
    - Show Park Group Call Status for All Park Group
    - Show Detail Park Group Call List for Specify Park Group
    - Call Group Park, Park Group Call Pickup
    - Display Call Status Icon for Waiting Time
      - Call Busy, Call Wait Alerting, Call Wait Warning
      - User Configure the Wait Status Time

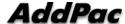

#### Additional Call Service

- Phone Book Feature
  - Group Create, Modify, Delete
  - Contact Add, Delete, Modify
  - Common Feature
    - Dial
    - View Detail Contact Information
    - Send e-mail
  - Dial, Send e-mail Using Phone Book
  - Private Contacts Managing Feature
  - Detail Contact Information View
- Support Emergency / Night Mode (ToDo)
  - Configure Emergency Voice Content and Enable/Disable Emergency Mode
  - Enable/Disable Night Mode

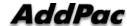

- Directory Search Service
  - User Search Feature
    - Various Search Options
      - First Name, Last Name, Department, Phone Number
    - Search User Presence Status View
      - PC Online, Phone Online, PC-Phone Online
      - Working, Away, Absence
      - Be In Conference, Call Busy
    - Interoperate with Directory Search User Information
      - Double Click Call Dial and Manual Call Dial
      - Drag and Drop Call Transfer and Manual Call Transfer
      - Dynamic Conference

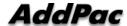

- Monitoring Presence Service
  - Support Monitoring Group
    - Add, Modify, Delete Monitoring Group and User
    - Add Group from Public Contacts
  - Phone Presence Status
    - Online, Working, Away, Absence
    - Be In Conference, Call Busy
  - Display Call Information
    - Caller Name, Phone Number
    - Phone Type (Phone, Mobile), Call Type (In/Out-Bound Call)
  - Display Call Status Icon for Waiting Time
    - Call Idle, Call Busy, Call Wait Alerting, Call Wait Warning
    - User Configure the Wait Status Time

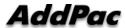

- Broadcasting Service
  - Support Broadcasting Control Feature
    - Easy to Start/Stop Broadcasting
    - Show Broadcasting Group Status
    - Set Broadcasting Volume
  - Support User Friendly Design
- Fire Alerting Service
  - Automatic Fire Alerting Broadcasting
  - Show Fire Alerting Status

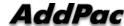

## Smart Attendant Console Login

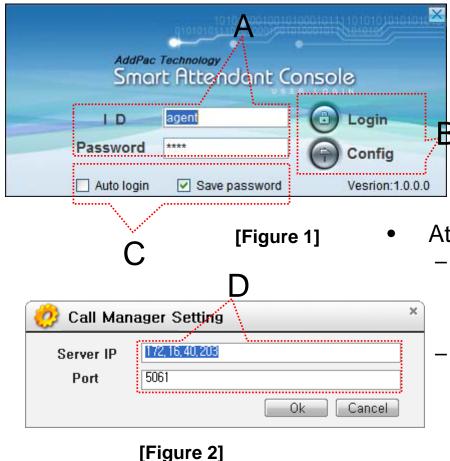

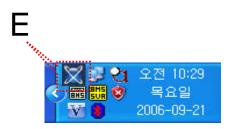

[Figure 3]

- Attendant Console Login
- [Figure 1] shows the login picture of smart attendant Console program. "E" of [Figure3] is ICON of Smart Attendant Console Program.
- When program is started initially, user should set the network configuration parameter such as IP address, Port number of Presence Server.[Figure2]
- After inputting ID and Password, press the login button

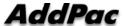

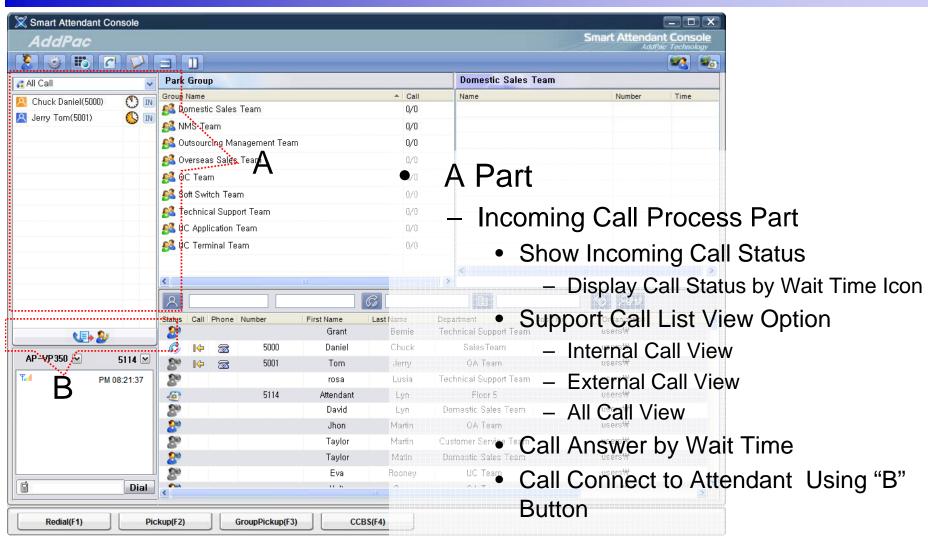

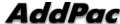

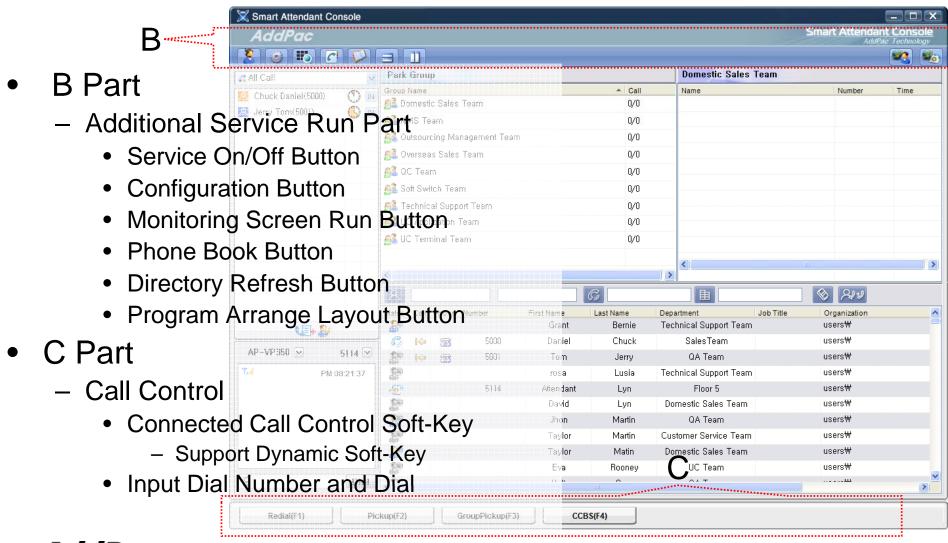

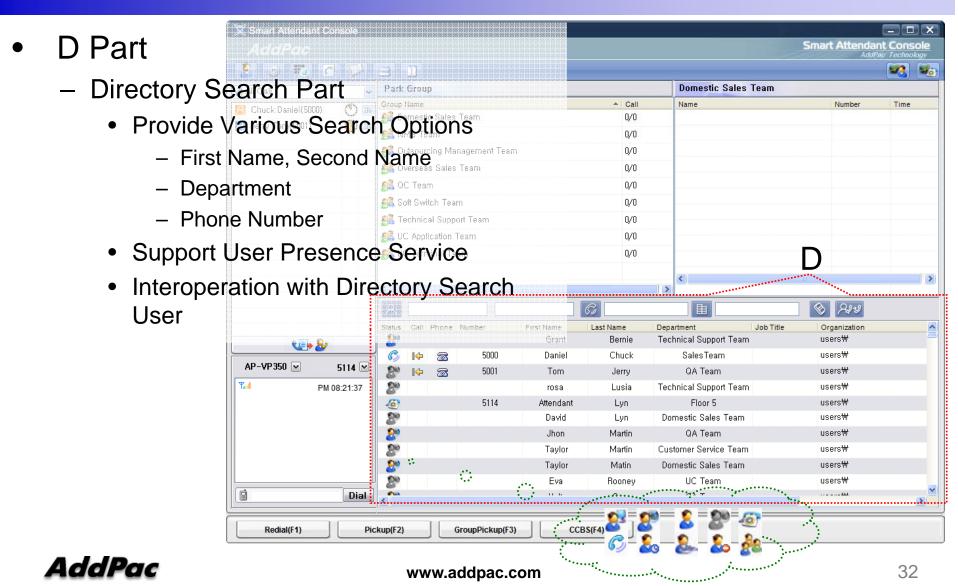

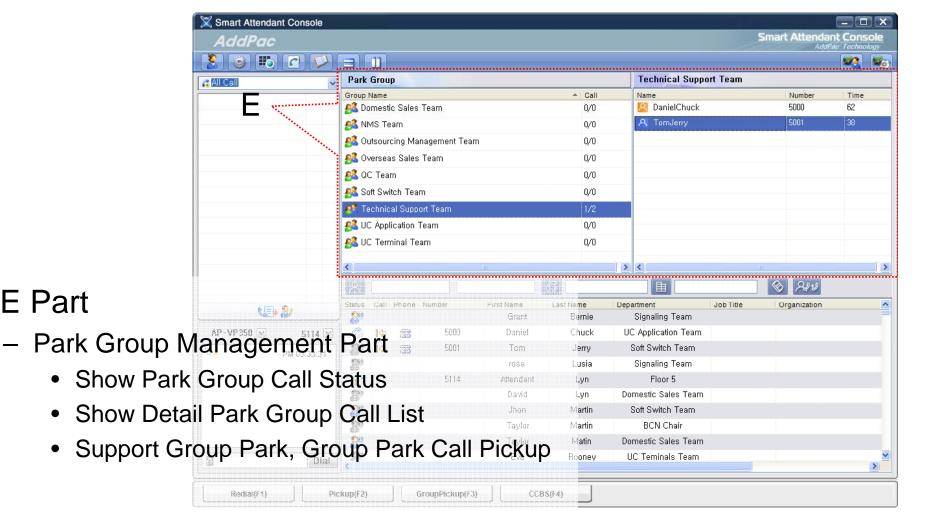

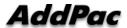

E Part

- F Part
  - Phone Book Management Part
    - Group Create, Modify, Delete
    - Contact Add, Delete, Modify
    - Common Feature
      - Dial
      - View Detail Contact Information
      - Send e-mail
    - Dial, Send e-mail Using Phone Book
    - Private Contacts Managing Feature
    - Detail Contact Information View

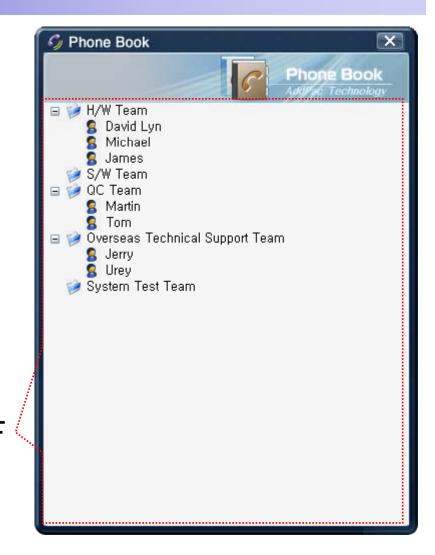

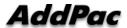

34

## Smart Attendant Console Monitoring Screen Feature

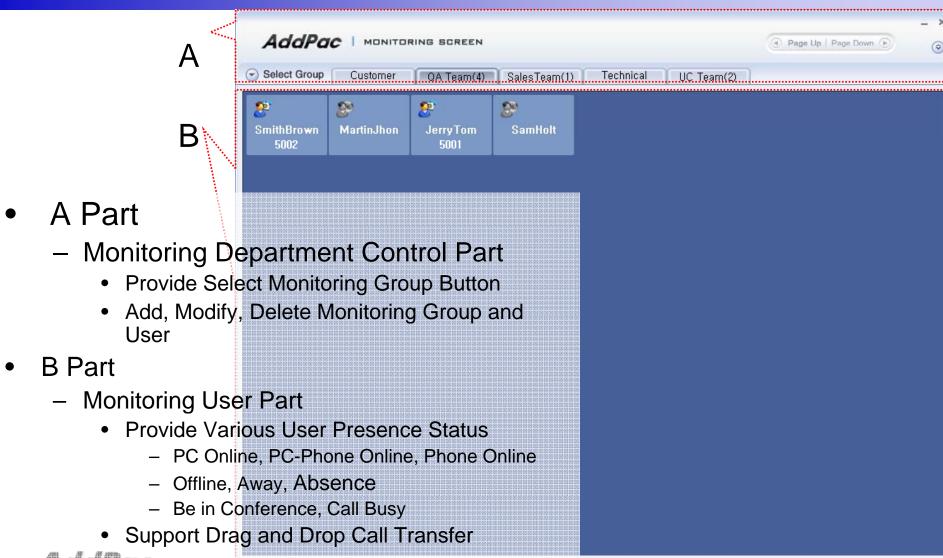

## Smart Attendant Console Broadcasting Screen Feature

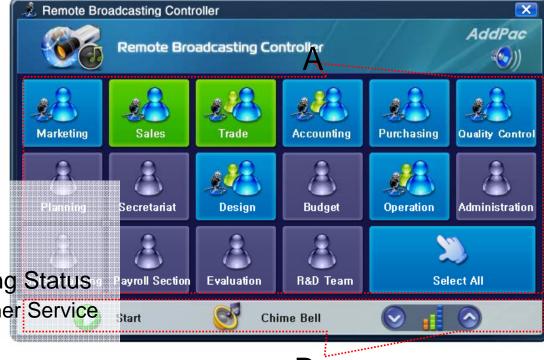

- A Part
  - Broadcasting Status Part
    - Show Group Broadcasting Status
      - Broadcasting, Idle, Other Service
- B Part
  - Broadcasting Control Part
    - Broadcasting Start/Stop Button
    - Chime Bell Play Button
    - Volume Control Button

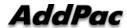

### Smart Attendant Console Fire Alerting Screen Feature

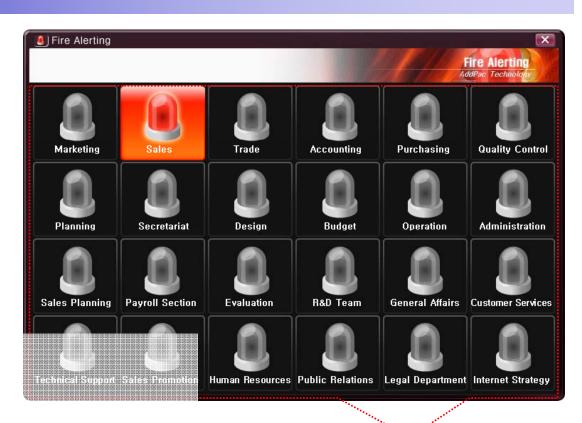

- A Part
  - Fire Alerting Part
    - Automatic Fire Alerting Broadcasting
    - Show Fire Alerting Status

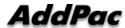

### Smart Office Console (Version 1.1)

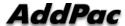

#### Contents

- Overview
- Smart Office Console System Diagram
- Smart Office Console Feature
- Smart Office Console UI
  - Login Feature
  - Main Screen Feature

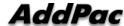

#### Overview

## Support Efficiently Call Routing and Smart Presence Service

- Smart Office Console Function
  - Support Call Routing Service
  - Support User Presence Information
  - Support Phone Presence Information
  - Support Attendant Phone Call Control
  - Support Call Status Display
  - Support Group Call(Conference)
  - Support Various Monitoring Group

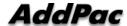

### Smart Office Console System Diagram

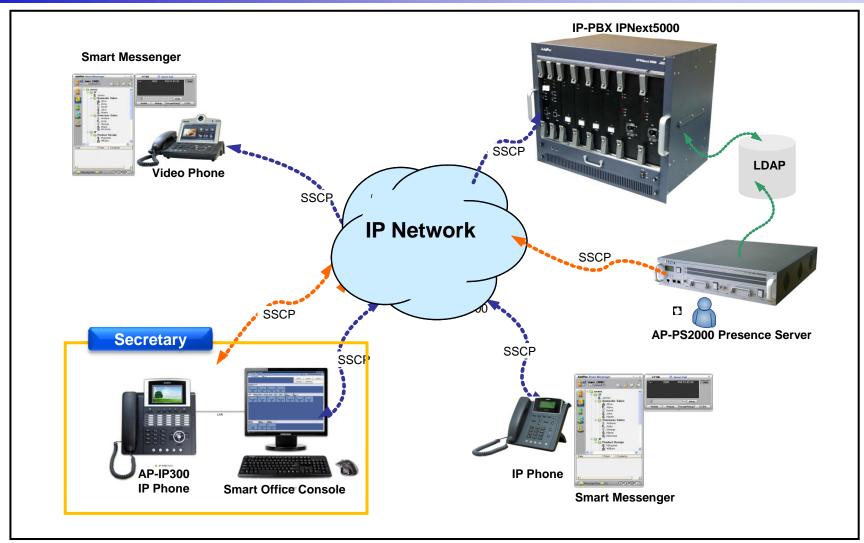

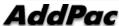

### Smart Office Console Structure

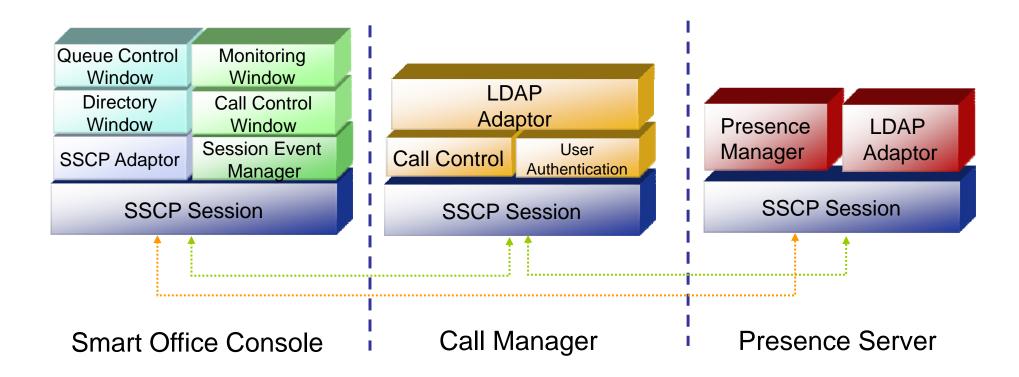

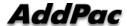

#### **Smart Office Console Feature**

- User Login Service
  - User Login and Logout Feature
- Monitoring and Group Management Service
  - Support Various Group
    - Attendant and Direct Phone Group
    - Office Phone Group
    - Conference Group
  - Support Group Management Feature
    - Add Group, Rename Group, Delete Group
    - Add User, Delete User
    - Add Conference Room, Delete Conference Room

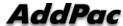

#### **Smart Office Console Feature**

- Monitoring and Group Management Service
  - Presence Feature
    - Phone Presence Status
      - Online, Working, Away, Absence, Be In Conference, Call Busy
    - User Presence Status
      - PC Online, Phone Online, PC-Phone Online
      - Working, Away, Absence, Be In Conference, Call Busy
    - Display Call Status
      - Display Talking Call Status Icon for Talking Time
      - Call Busy, Call Wait Alerting
      - User Configure the Talking Status Time
  - Call Control Feature
    - Interoperate with Monitoring Phone Information
    - Manual Call Dial
    - Drag and Drop Call Transfer and Manual Call Transfer

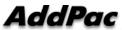

#### Smart Office Console Feature

- Attendant Phone Call Control Service
  - Display Phone Call Status
    - Display Call Status Icon for Call State
    - Display Talking Call Status Icon for Talking Time
      - Call Busy, Call Wait Alerting
      - User Configure the Talking Status Time
    - Support Multi-Call
  - Phone Call Control Feature
    - Dial to Monitoring Phone and Conference
    - Incoming Call Answer
    - Call Hold and UnHold
    - Call Transfer
    - Call Drop
    - Interoperate with Monitoring Phone Information
      - Drag and Drop Call Transfer and Manual Call Transfer www.addpac.com

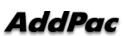

### Smart Office Console Login

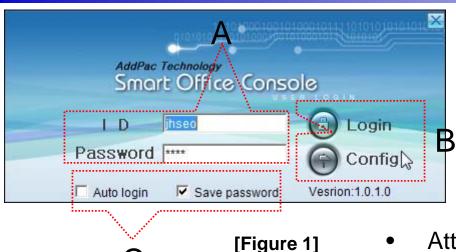

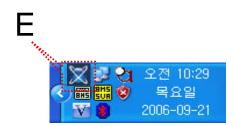

[Figure 3]

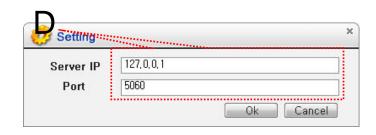

[Figure 2]

- Attendant Console Login
  - [Figure 1] shows the login picture of Smart Office Console program. "E" of [Figure3] is Icon of Smart Office Console Program.
  - When program is started initially, user should set the network configuration parameter such as IP address, Port number of Presence Server.[Figure2]
  - After inputting ID and Password, press the login button

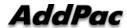

### **Smart Office Console** Main Screen - Call Control

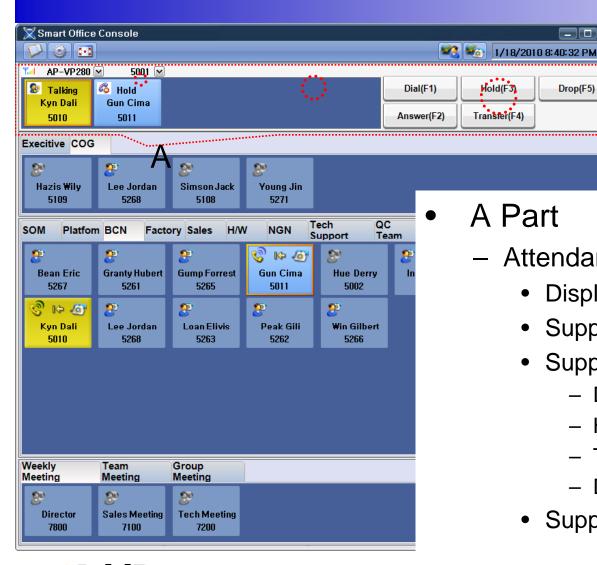

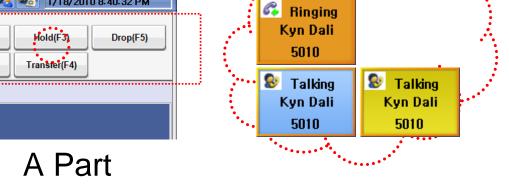

- Attendant Phone Call Control Part
  - Display Call Status

- Support Multi-Call Display
- Support Call Control Feature
  - Dial, Answer
  - Hold/UnHold
  - Transfer
  - Drop
- Support Short Key Call Control

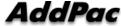

# Smart Office Console Main Screen – Monitoring

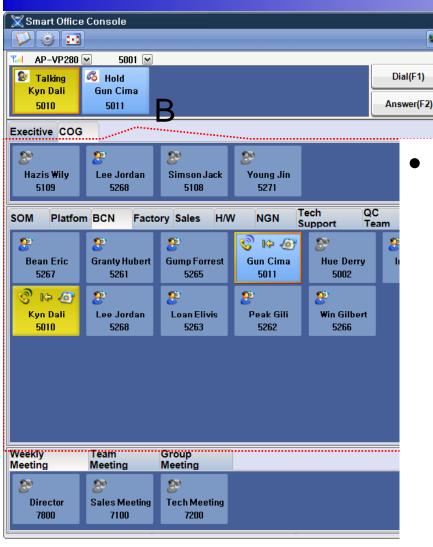

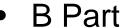

1/18/2010 8:40:32 PM

Hold(F3)

Transfer(F4)

Monitoring Group Part

Drop(F5)

- Support Various Group
  - Attendant and Direct Phone Group
  - Office Phone Group
- Support Group Management Feature
  - Add Group, Rename Group, Delete Group

Gun Cima

5011

Gun Cima

5011

K- 6

Gun Cima

5011

- Add User, Delete User
- Provide Various User Presence Status
  - » PC Online, PC-Phone Online, Phone Online
  - » Offline, Away, Absence
  - » Be in Conference, Call Busy
- Display Call Status

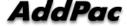

### **Smart Office Console** Main Screen – Monitoring Group

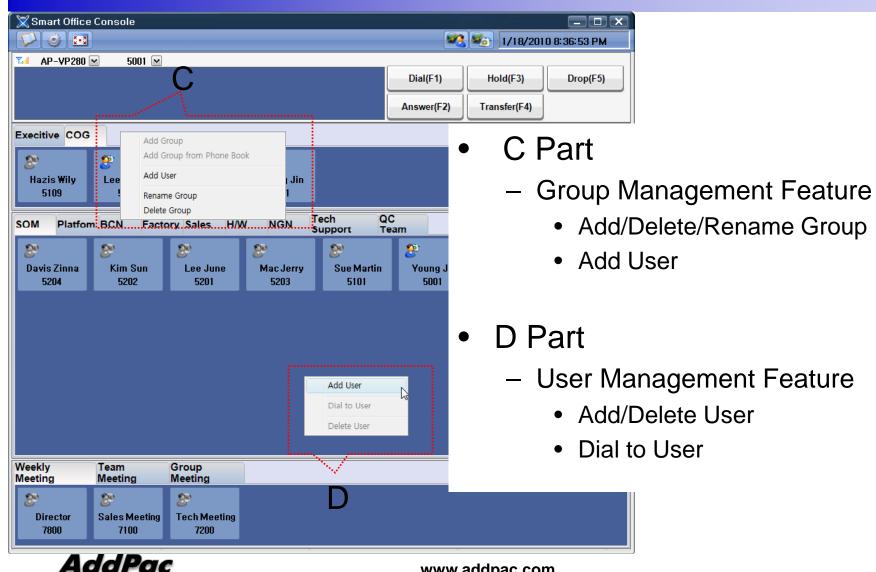

### Smart Office Console Main Screen – Group Call

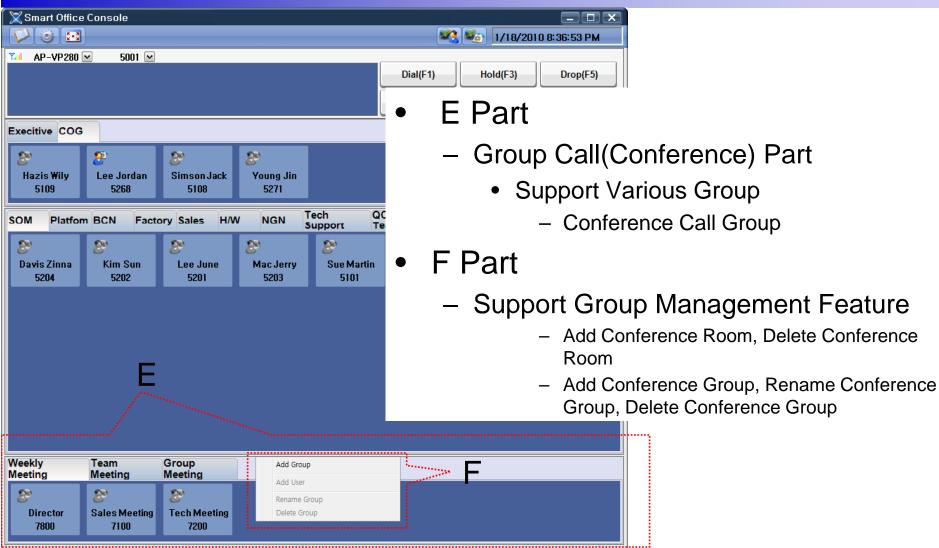

# Application Note (Korea Express Train: KTX)

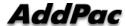

### Touch Screen based Attendant Console (version 1.1)

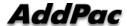

#### Contents

- Overview
- Touch Screen based Attendant Console System Diagram
- Touch Screen based Attendant Console Feature
- Touch Screen based Attendant Console UI
  - Login Feature
  - Main Screen Feature

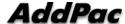

#### Overview

## Support Efficiently Call Routing and Smart Presence Service

www.addpac.com

- Touch Screen based Attendant Console Function
  - Support Call Routing Service
  - Support User Presence Information
  - Support Phone Number Presence Information
  - Support Attendant Phone Call Control
  - Support Call Status Display
  - Support Group Call(Conference)
  - Support Various Monitoring Group

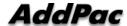

# Touch Screen based Attendant Console System Diagram

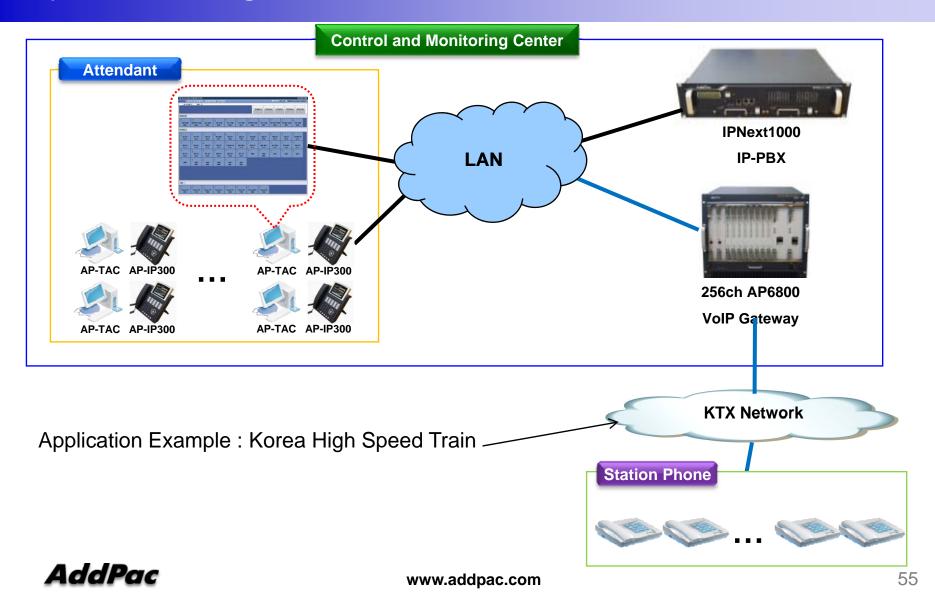

#### Touch Screen based Attendant Console Feature

- User Login Service
  - User Login and Logout Feature
- Monitoring and Group Management Service
  - Support Various Group
    - Attendant and Direct Phone Group
    - Office Phone Group
    - Conference Call Group
  - Support Group Management Feature
    - Add Group, Rename Group, Delete Group
    - Add User, Delete User
    - Add Conference Room, Delete Conference Room

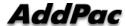

#### Touch Screen based Attendant Console Feature

- Monitoring and Group Management Service
  - Presence Feature
    - Phone Presence Status
      - Online, Working, Away, Absence
      - Be In Conference, Call Busy
    - User Presence Status
      - PC Online, Phone Online, PC-Phone Online
      - Working, Away, Absence
      - Be In Conference, Call Busy
    - Display Call Status
      - Display Call Status Icon for Talking Time
  - Call Control Feature
    - Interoperate with Monitoring Phone Information
    - Manual Call Dial
    - Drag and Drop Call Transfer and Manual Call Transfer

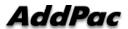

#### Touch Screen based Attendant Console Feature

- Attendant Phone Call Control Service
  - Display Phone Call Status
    - Display Call Status Icon for Call Stat
    - Display Talking Call Status Icon for Talking Time
    - Support Multi-Call
  - Phone Call Control Feature
    - Dial to Monitoring Phone and Conference
    - Incoming Call Answer
    - Active Call Hold and UnHold
    - Call Transfer
    - Call Disconnect
    - Interoperate with Monitoring Phone Information
      - Drag and Drop Call Transfer and Manual Call Transfer

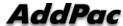

# Touch Screen based Attendant Console User Login

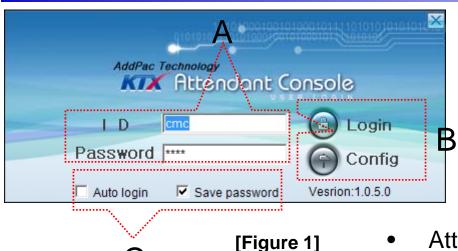

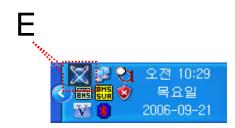

[Figure 3]

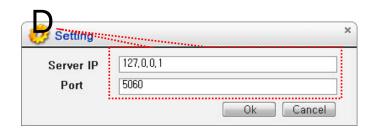

[Figure 2]

- Attendant Console Login
  - [Figure 1] shows the login picture of KTX
     Attendant Console program. "E" of [Figure3] is
     lcon of KTX Attendant Console Program.
  - When program is started initially, user should set the network configuration parameter such as IP address, Port number of Presence Server.[Figure2]
  - After inputting ID and Password, press the login button

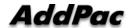

## Touch Screen based Attendant Console Main Screen –Call Control

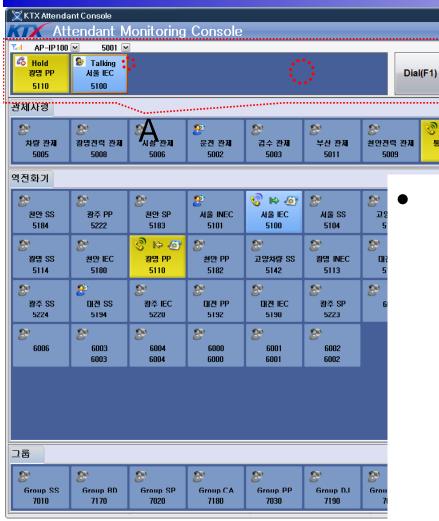

A Part

통신 관제

Answer

Hold(F3)

대구전력 관제

Attendant Phone Call Control Part

Ringing

서울 IEC

5100

Talking

서울 IEC

5100

Talking

서울 IEC

5100

Display Call Status

\$\$\ 12/14/2009 5:17:00 PM

Drop(F5)

보선 관제

Transfer

기술지원 관제

- Support Multi-Call Display
- Support Call Control Feature
  - Dial, Answer
  - Hold/UnHold
  - Transfer
  - Drop
- Support Short Key Call Control

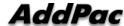

# Touch Screen based Attendant Console Main Screen – Monitoring

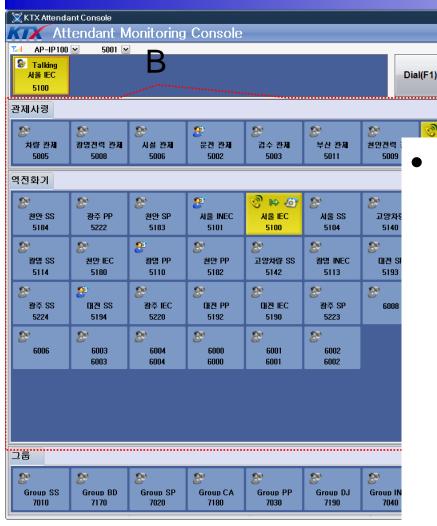

B Part

® 16 78 00

Answer

Hold(F3)

Monitoring Group Part

Transfer

Support Various Group

Drop(F5)

- Attendant and Direct Phone Group
- Office Phone Group
- Support Group Management Feature
  - Add Group, Rename Group, Delete Group

서울 IEC

5100

서울 IEC

5100

**II** 

서울 IEC

5100

- Add User, Delete User
- Provide Various User Presence Status
  - » PC Online, PC-Phone Online, Phone Online
  - » Offline, Away, Absence
  - » Be in Conference, Call Busy
- Display Call Status

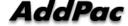

# Touch Screen based Attendant Console Main Screen – Monitoring Group

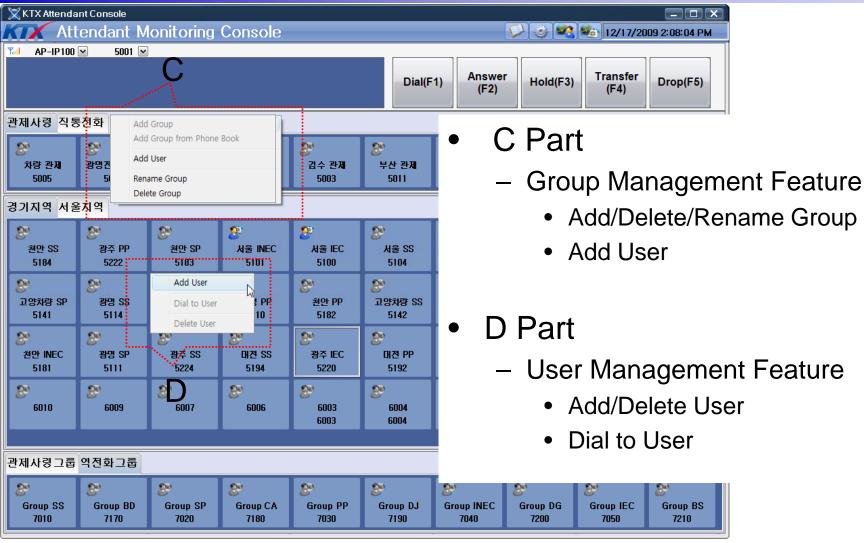

# Touch Screen based Attendant Console Main Screen – Group Call

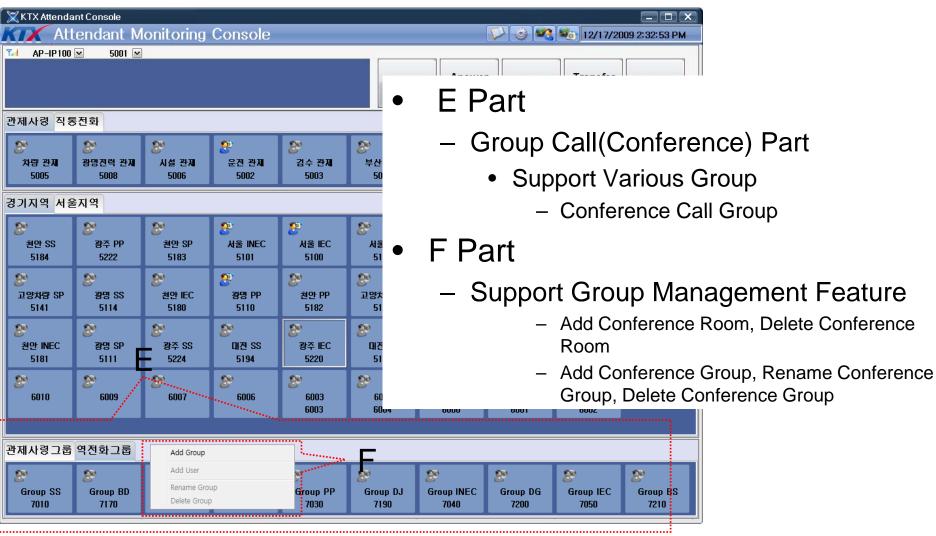

## Thank you!

## AddPac Technology Co., Ltd. Sales and Marketing

Phone +82.2.568.3848 (KOREA) FAX +82.2.568.3847 (KOREA)

E-mail: sales@addpac.com

www.addpac.com

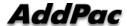